## **DRE (Demonstrativo de Resultado de Exercício)**

- O que é DRE?
- Quais são os modelos de DRE?
- Como funciona o DRE?

# **DRE**

## **O que é?**

O DRE (demonstrativo de resultado de exercício) é um relatório que representa o desempenho do estabelecimento em um determinado período exibindo seu faturamento e todas as suas despesas. É um "raio X financeiro" que indica se a loja está gerando lucro ou prejuízo.

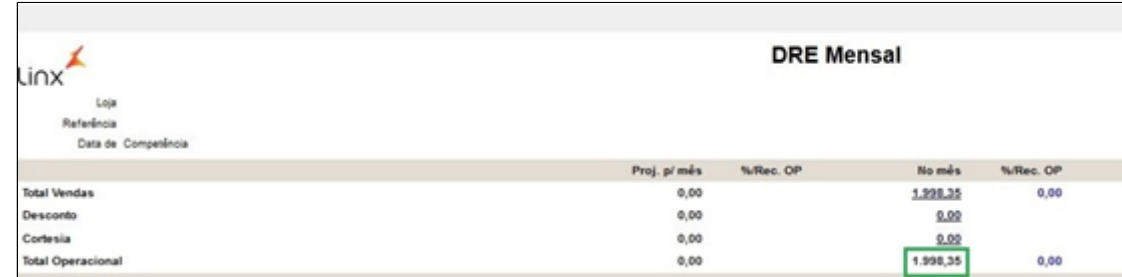

O primeiro bloco exibe o "Total Operacional" que é o faturamento da loja (grifado em verde na imagem acima). A franqueadora configura se o desconto, cortesia entre outros valores influenciam no "Total operacional" (faturamento) através da configuração de DRE.

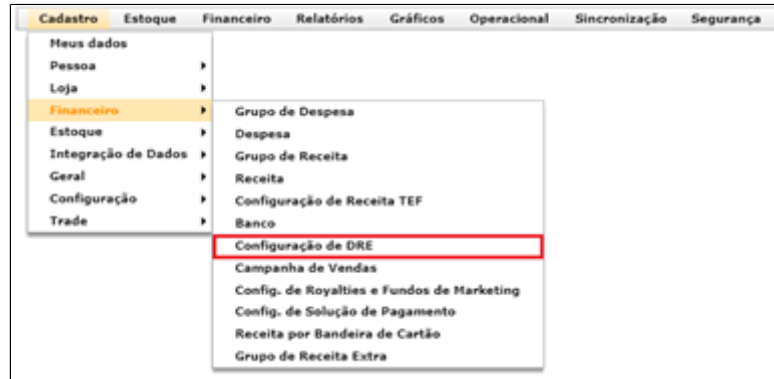

Basta marcar o que influencia no Total operacional" (faturamento) na aba "Vendas".

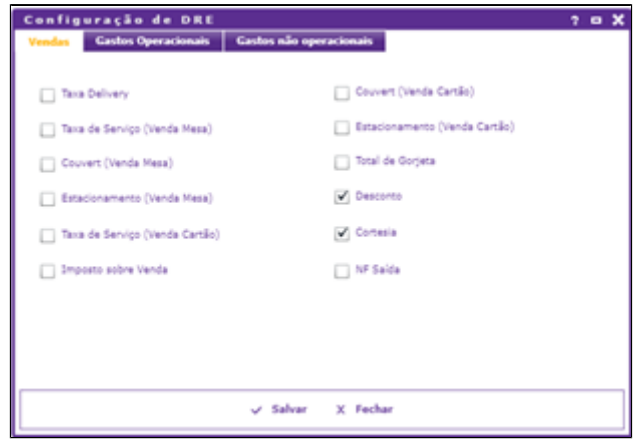

No segundo bloco é exibido o "Consumo de estoque".

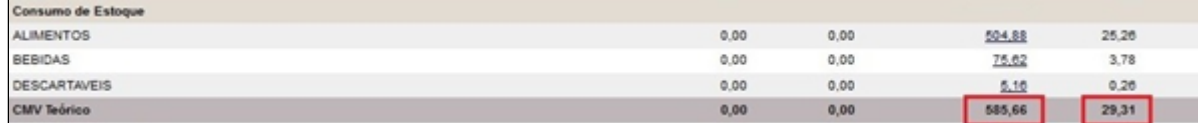

## **Modelos de DRE**

Existem três modelos de consumo de estoque para serem escolhidos na configuração do DRE (Cadastro \ Financeiro \ Configuração de DRE) pelo franqueador.

**O modelo de DRE é escolhido pela franqueadora.**

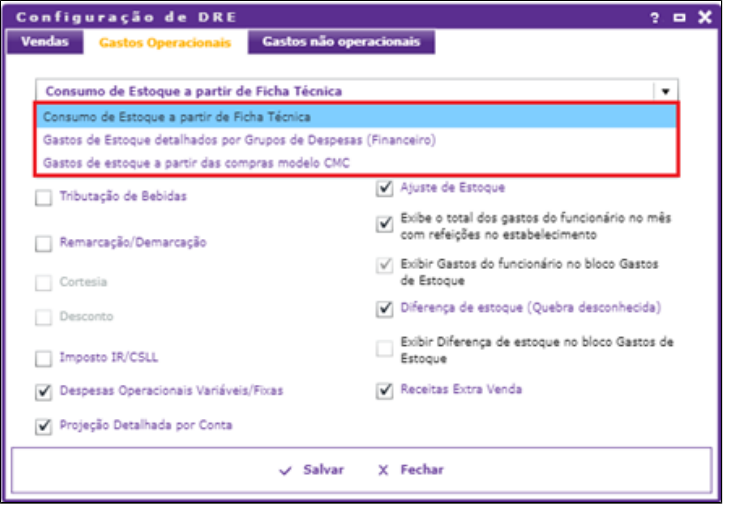

**Consumo de Estoque a partir de Ficha Técnica** – Nesse modelo o cálculo é realizado com base na saída de mercadorias sobre a ficha técnica, ou seja, pelo consumo direto de estoque.

Se houver algum produto sem ficha técnica, os itens desse produto não serão considerados no cálculo do CMV teórico.

O total do CMV teórico deve ser igual ao total do relatório de "Movimentação de venda de item de estoque – Comparativo".

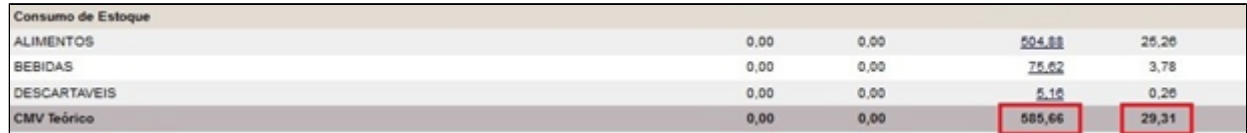

Gastos de estoque detalhados por grupo de despesas (Financeiro) - Nesse modelo, as entradas de notas que geram despesas são agrupadas conforme os produtos existentes na nota.

Esse modelo irá considerar o grupo de despesa de cada item da nota fiscal, por isso deve-se configurar corretamente cada despesa marcando corretamente a opção "Influencia no Cálculo CMV".

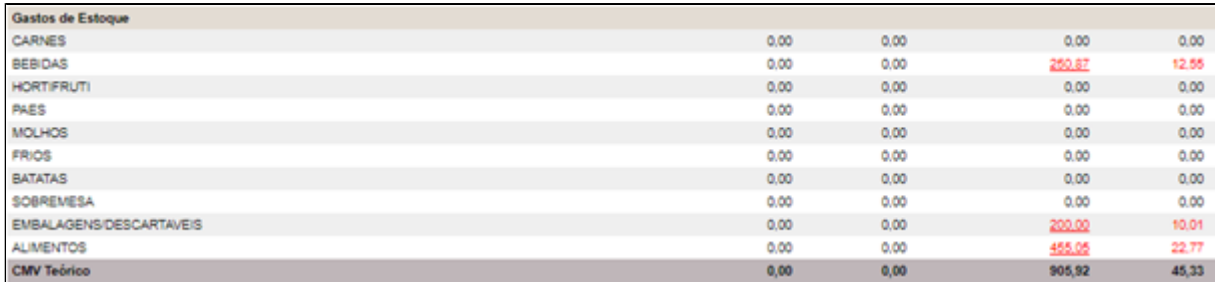

Gastos de estoque a partir de compras modelo CMC - Nesse modelo são consideradas as mercadorias compradas, diferente do "padrão" que considera as mercadorias vendidas.

Nesse modelo, serão considerados os custos das compras (entrada de notas) de itens que compõe produto de venda, independente se o item foi utilizado (saiu do estoque) ou não.

Caso o item não esteja configurado corretamente (compõe produto de venda) não será considerado. O total do CMC deve ser igual ao total de despesas (relatório ou módulo) de mercadorias CMV.

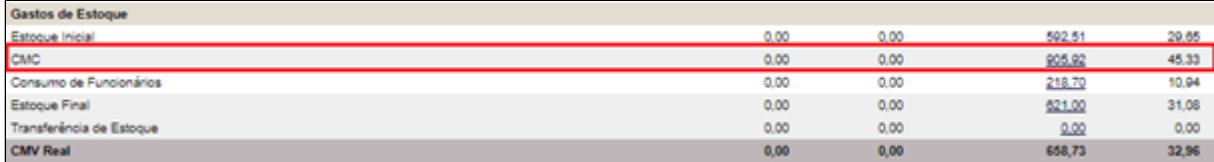

#### **Despesas operacionais**

O próximo bloco é referente às despesas operacionais, por exemplo, aluguel, salário de funcionários, contas de água, luz, telefone entre outras. Todas essas despesas são lançadas e classificadas pelo módulo de "Lançamento de despesas" pelo franqueado.

Por exemplo, a despesa "aluguel" é do grupo de despesa "Ocupação", já a despesa "Luz" é do grupo de despesa "Serviços Públicos". O cadastro de despesas e grupos de despesas é feito pela franqueadora. Na última linha das despesas é exibido o "Total Despesas Operacionais" (R\$ 547,43) e qual a porcentagem que representa em relação ao faturamento (32,41%) conforme nosso exemplo.

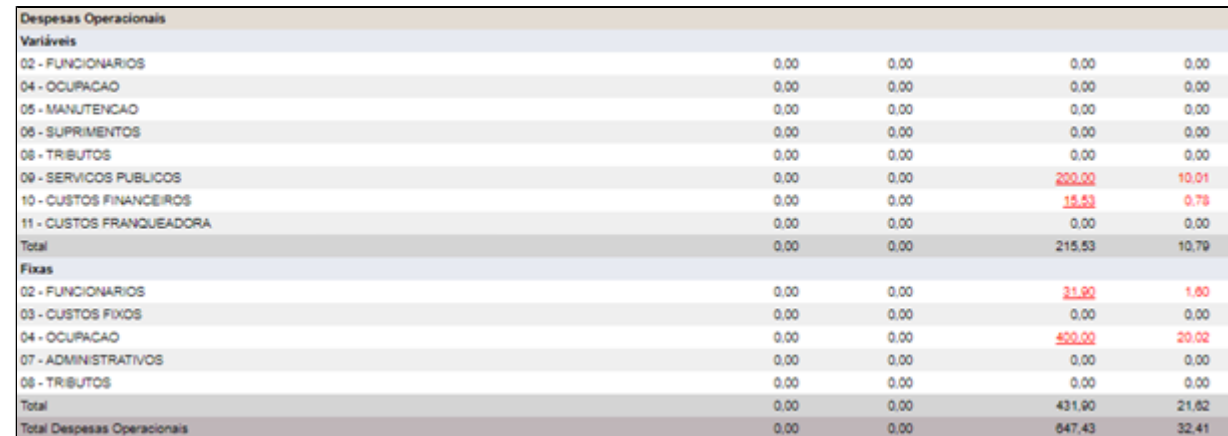

#### **Despesas não operacionais**

Após o bloco de despesas operacionais é exibida a linha de receita extra, caso o responsável da loja lançou algo no módulo de "Receita extra venda", o sistema irá alimentar essa linha com o valor total.

Em seguida, são exibidas as despesas não operacionais, por exemplo, investimentos ou retirada de lucro da loja (se ocorrer algum lançamento de despesa classificado em um desses grupos será contabilizado nessas linhas) e na última linha é exibido o **resultado da loja**, ou seja, se a loja gerou lucro ou prejuízo. No nosso exemplo sobrou R\$ 606,95 de lucro.

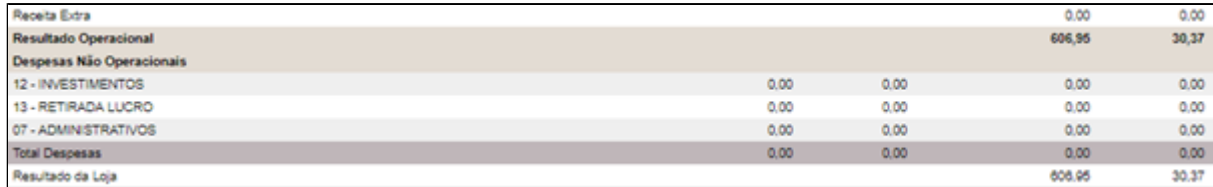

### **Gastos de estoque (CMC)**

Em seguida, após o resultado da loja, o sistema exibe um bloco com as informações das contagens de estoque (estoque inicial e estoque final), consumo de funcionários, transferência de estoque e os gastos de estoque que é o total das despesas com mercadorias CMV (mercadorias que compõem produtos), ou seja, esse campo é o CMC (custo de mercadoria comprada). O usuário deve considerar o CMV real do segundo bloco (gasto de estoque) exibido anteriormente.

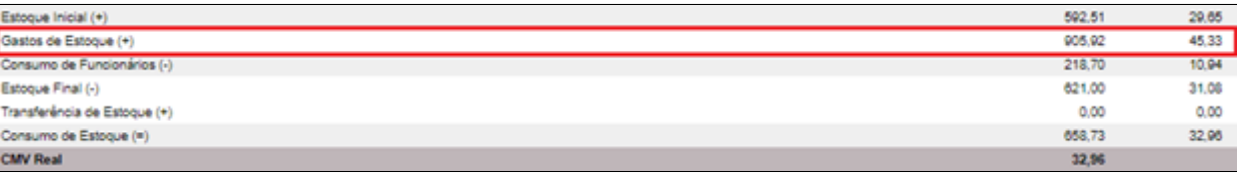

## **Está com alguma dúvida?**

**Consulte todos nossos guias na busca de nossa página principal [clicando aqui](https://share.linx.com.br/display/FOOD/LINX+FOOD+SERVICE+-+DEGUST).**